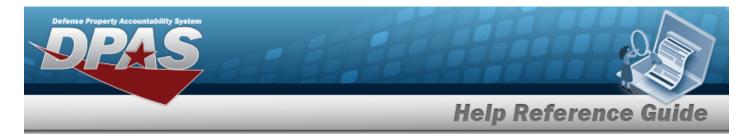

# Search for a Maintenance Asset Utilization Inquiry — Criteria

# **Overview**

The Maintenance and Utilization (M&U) module Maintenance Asset Utilization Inquiry process provides the ability to search for maintenance asset utilization records.

# Navigation

Inquiries > Utilization > Asset Utilization > Maintenance Asset Utilization Inquiry Search Criteria page

## **Procedures**

## Search for a Maintenance Asset Utilization Inquiry

One or more of the Search Criteria fields can be entered to isolate the results. By default, all

results are displayed. Selecting at any point of this procedure returns all fields to the default "All" setting.

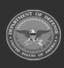

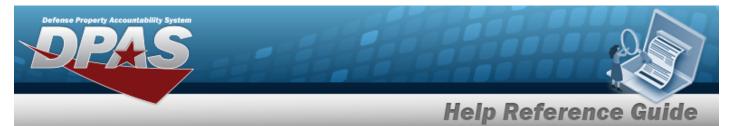

1. In the Search Criteria box, choose which available field to use in the search.

| ly Queries         |         |               |   |                 |   |  |  |  |
|--------------------|---------|---------------|---|-----------------|---|--|--|--|
|                    | ~       |               |   |                 |   |  |  |  |
| New Query          |         |               |   |                 |   |  |  |  |
|                    |         |               |   |                 |   |  |  |  |
| laintenance Asset  | Utiliza | ation Inquiry |   |                 |   |  |  |  |
| available Field(s) |         | Operands      |   | Search Value(s) |   |  |  |  |
| *Util Rptd         | ~       | -             | ~ | Yes             | ~ |  |  |  |
| *Status            | ~       | =             | ~ | Active          | ~ |  |  |  |
| *Util Rptd From Dt | ~       | >=            | ~ | 4/1/2023        |   |  |  |  |
| *Util Rptd To Dt   | •       | <=            | ~ | 4/20/2023       |   |  |  |  |
| *Site Id           | •       | =             | ~ | FUNC-2          | ~ |  |  |  |
| Select an Item     | ~       |               | ~ |                 |   |  |  |  |
|                    |         |               |   |                 |   |  |  |  |
|                    |         |               |   |                 |   |  |  |  |

- 2. Choose which Available Field(s) to use in the search.
  - **A.** The first Available Field(s) option (UTIL RPTD) automatically populates and is not editable.
  - **B.** The second Available Field(s) option (Status) automatically populates and is not editable.
  - **C.** The third Available Field(s) option (UTIL RPTD FROM DT) automatically populates and is not editable.
  - **D.** The fourth Available Field(s) option (UTIL RPTD TO DT) automatically populates and is not editable.
  - **E.** The fifth Available Field(s) option (SITE ID) automatically populates and is not editable.

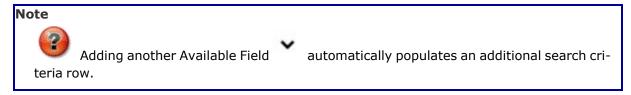

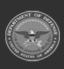

S Helpdesk

1-844-843-3727

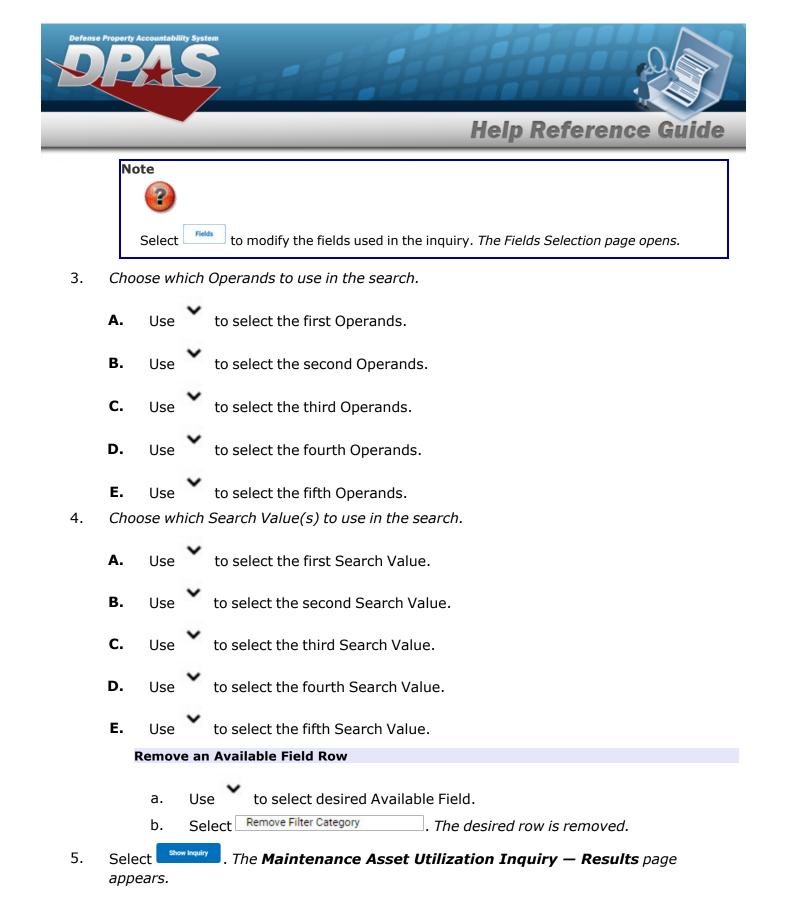

3

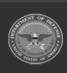

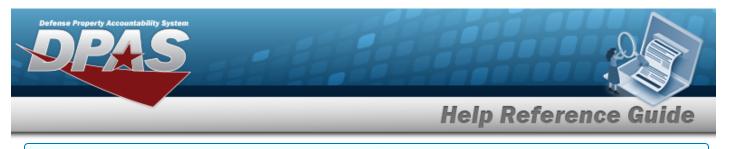

#### Add a My Queries Inquiry

1. Select <u>New Query</u>. The page refreshes, and My Queries changes from a drop-down field to a text field.

| Add Query Cancel    |                   |   |                 |   |  |       |        |           |
|---------------------|-------------------|---|-----------------|---|--|-------|--------|-----------|
| aintenance Asset Ut | ilization Inquiry |   |                 |   |  |       |        |           |
| ailable Field(s)    | Operands          |   | Search Value(s) |   |  |       |        |           |
| *Util Rptd          | ♥ =               | ~ | Yes             | ~ |  |       |        |           |
| *Status             | ♥ =               | ~ | Active          | ~ |  |       |        |           |
| *Util Rptd From Dt  | ▼ >=              | ~ | 4/1/2023        |   |  |       |        |           |
| *Util Rptd To Dt    | ♥ <=              | ~ | 4/20/2023       |   |  |       |        |           |
| *Site Id            | ♥ =               | ~ | FUNC-2          | ~ |  |       |        |           |
| Select an Item      | •                 | ~ |                 |   |  |       |        |           |
|                     |                   |   |                 |   |  |       |        |           |
|                     |                   |   |                 |   |  | Reset | Fields | Show Inqu |

Selecting <u>Cancel Query</u> at any time from this point of the procedure removes all revisions and returns My Query to a drop-down field.

2. Enter the Query Name in the field provided. *This is a 90 alphanumeric character field*.

Note Create a unique name with a meaningful description, and contains the purpose of the query. Example: AllAssetsBldg20 or EquipPoolSmallVehicleNoCert

3. Select Add Query. The Query and the information entered in the Search Criteria grid are added to My Queries. Select cancel Query to disregard the Query.

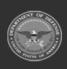

| Defens | Property Accountability System<br>Property Accountability System<br>Help Reference Guide             |
|--------|----------------------------------------------------------------------------------------------------|
| 4.     | Select Fields . The <b>Maintenance Asset Utilization Inquiry — Select Fields</b> page appears.<br>OR |
|        | Select show Inquiry . The <b>Maintenance Asset Utilization Inquiry — Results</b> page appears.       |

## Select a My Queries Inquiry

1. Use to select the desired saved query. *The page refreshes, and the selected query information appears in the search criteria grid.* 

| ly Queries         | ~ |          |   |                 |   |  |  |  |
|--------------------|---|----------|---|-----------------|---|--|--|--|
| New Query          |   |          |   |                 |   |  |  |  |
| laintenance Asse   |   |          |   |                 |   |  |  |  |
| vailable Field(s)  |   | Operands |   | Search Value(s) |   |  |  |  |
| *Util Rptd         | ~ | -        | ~ | Yes             | ~ |  |  |  |
| *Status            | ~ | =        | ~ | Active          | ~ |  |  |  |
| *Util Rptd From Dt | ~ | >=       | ~ | 4/1/2023        |   |  |  |  |
| *Util Rptd To Dt   | ~ | <=       | ~ | 4/20/2023       |   |  |  |  |
| *Site Id           | ~ | =        | ~ | FUNC-2          | ~ |  |  |  |
| Select an Item     | ~ |          | ~ |                 |   |  |  |  |
|                    |   |          |   |                 |   |  |  |  |
|                    |   |          |   |                 |   |  |  |  |
|                    |   |          |   |                 |   |  |  |  |

Select **Fields**. The **Maintenance Asset Utilization Inquiry — Select Fields** page appears.

2.

OR

Select Show Inquiry . The **Maintenance Asset Utilization Inquiry – Results** page appears.

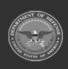

DPAS Helpdesk 1-844-843-3727

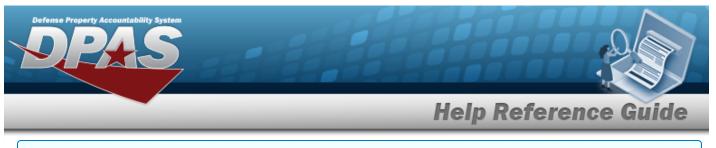

### Update a My Queries Inquiry

1. Use to select the desired saved query. The page refreshes, the search criteria fields change, and <u>New Query</u> is joined by <u>Update Query</u> and <u>Delete Query</u>. The selected query information appears in the search criteria grid.

| Test 2             | ~                   |                 |   |  |  |
|--------------------|---------------------|-----------------|---|--|--|
| New Query Upo      | date Query Delete   | Query           |   |  |  |
|                    |                     |                 |   |  |  |
| laintenance Asset  | Utilization Inquiry | ,               |   |  |  |
| Available Field(s) | Operands            | Search Value(s) |   |  |  |
| *Util Rptd         | ✔ =                 | ✓ Yes           | ~ |  |  |
| *Status            | ♥ =                 | ✓ Active        | ~ |  |  |
| *Util Rptd From Dt | ♥ >=                | ✔ 4/1/2023      |   |  |  |
| *Util Rptd To Dt   | ♥ <=                | ✔ 4/20/2023     |   |  |  |
| *Site Id           | ♥ =                 | V FUNC-2        | ~ |  |  |
| Select an Item     | •                   | •               |   |  |  |
|                    |                     |                 |   |  |  |

2. Select Update Query . The query information is updated.

Select **Fields**. The **Maintenance Asset Utilization Inquiry — Select Fields** page appears.

3.

OR

Select Show Inquiry – Results page appears.

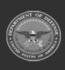

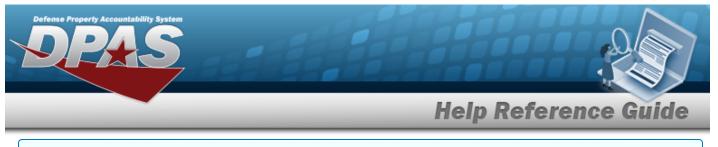

#### **Delete a My Queries Inquiry**

1. Use to select the desired saved query. The page refreshes, and <u>New Query</u> is joined by

update Query and Delete Query . The selected query information appears in the search criteria

grid.

|                    | ~        |                |   |                 |   |  |  |  |
|--------------------|----------|----------------|---|-----------------|---|--|--|--|
| New Query Up       | date Que | ry Delete Quer | у |                 |   |  |  |  |
|                    |          |                |   |                 |   |  |  |  |
| aintenance Asset   | Utiliza  | ation Inquiry  |   |                 |   |  |  |  |
| vailable Field(s)  |          | Operands       |   | Search Value(s) |   |  |  |  |
| *Util Rptd         | ~        | -              | ~ | Yes             | ~ |  |  |  |
| *Status            | ~        | =              | ~ | Active          | ~ |  |  |  |
| *Util Rptd From Dt | ~        | >=             | ~ | 4/1/2023        |   |  |  |  |
| *Util Rptd To Dt   | ~        | <=             | ~ | 4/20/2023       |   |  |  |  |
| *Site Id           | ~        | =              | ~ | FUNC-2          | ~ |  |  |  |
| Select an Item     | ~        |                | ~ |                 |   |  |  |  |
|                    |          |                |   |                 |   |  |  |  |

2. Select \_\_\_\_\_\_. *The query information is removed.* 

#### **Revise the Fields for the Inquiry**

Select . The Maintenance Asset Utilization Inquiry — Select Fields page appears.

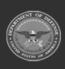

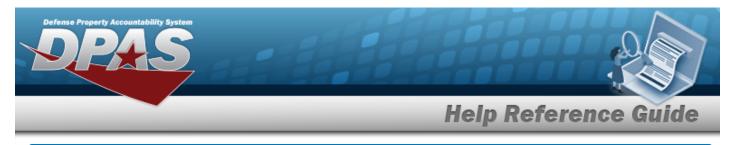

# **Search for a Maintenance Asset Utilization – Results**

# Navigation

Inquiries > Utilization > Asset Utilization > Search Criteria > Show Inquiry > Maintenance Asset Utilization Inquiry Search Results page

## **Procedures**

#### **Export the Maintenance Asset Utilization Inquiry Results**

#### Cancel

Selecting at any point of this procedure removes all revisions and closes the page. **Bold** numbered steps are required.

1. Select 🖾 🗸 to choose the print format (Excel, PDF, or Word). *The procedure leaves the application based on the selection made.* 

| met ki                                  | Apency Name  | Status                       | Util Rold From Dt | Tran Ref Id                                                                   | Item Deso                        | Serial Nbr           | DDD Serial Nev | Maint Activity Name    | Metered    | Mir Róng  | Tran Util Ota | Total Util Oty | Utilization Measure Cd  | Util Sec Life |
|-----------------------------------------|--------------|------------------------------|-------------------|-------------------------------------------------------------------------------|----------------------------------|----------------------|----------------|------------------------|------------|-----------|---------------|----------------|-------------------------|---------------|
| 40090251                                | DEAG         | Active                       | 03/18/2022        | A570490E-4EE1-4145-A502-44000A3890552                                         | PICKLP TRUCK                     | DMDCD                | DOD SETSI NOP  | BROCKS MA              | No         | 12,000.00 | 12008.00      | 12008.000      | D-Department Measure Co | 10.00         |
| 40090351                                | ()643        | Active                       | 08/29/2015        | 101240090351-082920151344838298258                                            | PICKUP TRUCK                     | 040000               |                | BROOKS MA              | No         | 14,000.00 | 12000.00      | 12008-000      | D-Dava                  | 10.00         |
| 40090351                                | DPAS         | Active                       | 10/31/2022        | A7730105-0906-4758-4802-5410/1920581A                                         | PICKLETRUCK                      | 040000               |                | BROOKS MA              | No         |           |               | 12008-000      | D - Days                | 10.00         |
| 40090051                                | DENS         | Active                       | 11/17/2022        | ROMOFIC FTMS-IRSD-MOD-DOFEMANROPO2                                            | PICKUP TRUCK                     | 040003               |                | BROOKS MA              | M          |           |               | 12008-000      | D-Dava                  | 10.00         |
| 00000007                                | 0545         | 4/5/8                        | 01/30/2018        | PROCK5000017-013020181640545327500                                            | M AND U ASSETS                   | 04171054             |                | BROOKS MA              | Tes        | 10,403,00 | 7413.00       | 15405 000      | M-MM                    | 15.00         |
| 083080897                               | DEAS         | Active                       | 11/02/2011        | 077645F6E203-4809-4844-C00FC71524EF                                           | M AND U ASSETS                   | 94131064             |                | BROOKS MA              | Tes        | 1,000,00  | 290.00        | 15405.000      | M-Miss                  | 15.00         |
| 00000097                                | 0543         | 4/5/4                        | 11/08/2011        | FEREROR-0554-0076-8122-03833F204022                                           | M AND U ASSETS                   | 94131054             |                | BROOKS MA              | 793        | 2,857.00  | 1957.00       | 10400.000      | M-Miles                 | 15.00         |
| 065080097                               | 07AS         | Active                       | 11/03/2011        | 000000087A03-44ED-96A1-047388380413                                           | M AND U ASSETS                   | 94121054             |                | BROCKS MA              | Tes        | 790.00    | 790.00        | 10400.000      | M - Miles               | 15.00         |
| 25000098                                | DENS         | Active                       | 04/02/2018        | 42989045-0599-4702-8559-560595275595                                          | M AND U ASSETS                   | 49436334             |                | RECEILING              | 705        | 66.00     | 66.00         | 100.000        | M-Mitz                  | 15.00         |
| 20200235                                | 0FAS         | Active                       | 15/24/2019        | 3160C937 A706-404A (ECD EF800F9E49A8                                          | M AND U ASSETS                   | 09400104<br>09400104 |                | BROOKS MA              | Yes        | 100.00    | 46.00         | 100.000        | M-Mes                   | 15.00         |
| 0K5000099                               | DFAS         | Active                       | 10/24/2017        | BROOKS00009-100520121712476896576                                             | M AND U ASSETS                   | 943164               |                | BROOKS MA              | 743        | 1,000,00  | 1000.00       | 1550,000       | M-Mes                   | 15.00         |
| 00000099                                | 0543         | Active                       | 10/05/2012        | BROOKS000099100530131723554957121                                             | M AND U ASSETS                   | 943164               |                | BROOKS MA              | 795        | 1,500,00  | 500.00        | 1550,000       | M-Mes                   | 15.00         |
| 0K5000099                               | DPAS         | Active                       | 12/01/2017        | BROOK5000093-120120171157575356250                                            | M AND U ASSETS                   | 943164               |                | BROOKS MA              | Tes        | 1,525.00  | 25.00         | 1550.000       | M-1000                  | 15.00         |
| 045000099                               | DEAG         | Active                       | 12/02/2017        | BROOKS0000941201201712221725205250<br>BROOKS000094120120171222172522750       | M AND U ASSETS                   | 943164               |                | BROOKS MA              | 765        | 1.526.00  | 25.00         | 1550.000       | M-Mes<br>M-Mes          | 15.00         |
| 06000000                                | 0543         | Active                       | 16/02/2011        | 9028FFFF-010-27F-28D3-84047422775                                             | M AND U ASSETS<br>M AND U ASSETS | 943164<br>97431346   |                | BROOKS MA              | Tes        | 1,550.00  | 25.00         | 1550.000       | M-Mies                  | 15.00         |
| 000000000000000000000000000000000000000 | DFAS         | Active                       | 10/24/2019        | 25153800-0440-4144-4800-99400730098                                           | M AND U ASSETS                   | 97421346             |                | BROOKS MA              | 745        |           | 900.00        |                | M-Mes                   |               |
| 365000101                               | 0543         | Active                       | 1002/2011         | 251538C00440-4144-4200-073400-30740<br>24103888-44F8-4877-40F0-223F8711010    | M AND U ASSETS                   | 97431346             |                | BROOKS MA              | 745        | 1,900,00  | 500.00        | 1900.000       | M-Miles                 | 15.00         |
| 303080111                               | DPAS<br>DPAS | Active<br>Active             | 11/02/2011        | 20103335-009-04/7-408-0-22/940/11010<br>2350203-04/7-4084-0388-328277500008   | M AND U ASSETS<br>M AND U ASSETS | 97431346<br>97421246 |                | BROCKS MA<br>BROCKS MA | Tes        | 1,000.00  | 580.00        | 1900.000       | M-Miles<br>M-Miles      | 15.00         |
| 00000101                                | DEAG         | Active                       | 11/02/2011        | 54225655 2442 4529 4226 445124E51                                             | M AND U ASSETS                   | 97421346             |                | RECORD MA              | 741        | 800.00    | 800.00        | 1900.000       | M-Mes                   | 15.00         |
| 00000111                                | 0643         | ACT/4                        | 11/08/2011        | 5842565552848-4529-820548651348548455<br>AS3342C1-7805-4F14-8F6CAF3405505FFE  | M AND U ASSETS                   | 97431346             |                | BROCKS MA              | Tes        | 1 809 89  | 0.00          | 1900.000       | N-Mies<br>N-Mies        | 15.00         |
| 0K5000182                               | DFAS         | Active                       | 09/16/2022        | 40002030-0003-4000-0006-707102279430                                          | M AND U ASSETS                   | 9431345              |                | BROOKS MA              |            |           |               |                |                         |               |
| 045000122                               | 056          | ACT/4                        | 10/24/2019        | 4032259-5053-4039-6062-70F 1022 74438<br>44545215-1725-4522-9020-400415488035 |                                  |                      |                |                        | Tes        | 35,000.00 | 34508.00      | 36000.000      | M-MNS                   | 15.00         |
| 355000182                               | DPAS DPAS    | Active                       | 10/24/2014        | 64548,716-1729-0-224000-400011-688035<br>89565595 4313-4218-9828-09450041000e | M AND U ASSETS<br>M AND U ASSETS | 9431346<br>9431346   |                | BROOKS MA              | 745<br>Yeg | 580.08    | 500.00        | 26000 000      | M - Miles<br>M - Miles  | 15.00         |
| 0000112                                 | DEAG         | Active                       | 11/09/2011        | F00FEAA 463C-4029-8730-08290800FEAF                                           | M AND U ASSETS                   | 9421245              |                |                        |            |           |               |                |                         |               |
| K3000122                                |              |                              |                   |                                                                               |                                  |                      |                | BROCKS MA              | res        | 0.00      | 0.00          | 36006.000      | M-Mes                   | 15.00         |
|                                         | 0643         | Active                       | 11008/2011        | 8E0838F4-E349-4846-4FEC-CED0F09F9C08                                          | M AND U ASSETS                   | 9743131649           |                | BROCKS MA              | Tes        | 1,000.00  | 250.00        | 1000.000       | M-Mies                  | 15.00         |
| K5000133                                | DFAS<br>DFAS | Active                       | 11/03/2011        | 60023590-78054100-974544059508443A<br>829465026-6920-4594-8564-52960049858    | M AND U ASSETS                   | 9742131649           |                | BROCKS MA              | Yes        | 750.00    | 750.00        | 1000.000       | M-34965                 | 18.00         |
| 005000122                               |              |                              | 11/09/2011        |                                                                               | M AND U ASSETS                   | 9743131649           |                | BROCKS MA              | 195        | 0.00      | 0.00          | 1000.000       | M-Mies                  | 15.00         |
| K5000154                                | DEAS         | Active                       | 16/03/2012        | BROOK5000184100320121745641083836                                             | M AND U ASSETS                   | 9779764361           |                | BROOKS MA              | Yes        | 200.00    | 200.00        | 800.000        | M-1dies                 | 15.00         |
| 0K5080134                               | DEAS         | Active                       | 16/05/2012        | BROCK5000184100520121744409070491                                             | M AND U ASSETS                   | 9779764361           |                | BROCKS MA              | Tes        | 300.00    | 100.00        | 300.000        | M - Miles               | 15.00         |
|                                         | 0643         | Active                       | 02/04/2013        | BROOKS000185-023420131347276890413                                            | M AND U ASSETS                   | 13457346             |                | BROCKS MA              | Tes        | 0.00      | 0.00          | 0.000          | M-Mies                  | 15.00         |
| 005000195                               | DPAS         | Active                       | 16/09/2012        | BROOK5000185100920120796214428836                                             | M AND U ASSETS                   | 12457846             |                | BROCKS MA              | Tes        | 0.00      | 0.00          | 0.000          | M - 14965               | 15.00         |
| 00000125                                | DFAG         | Active                       | 11,02/2011        | 670254E2-1061-4280-9808-5240982A384B                                          | M AND U ASSETS                   | 13457946             |                | BROCKS MA              | 765        | 1,000.00  |               | 0.000          | M - Mies                | 15.00         |
| 0K3000136                               | 0643         | Active                       | 11/04/2011        | 4505EC10 68E0 40AA 833A 08AFFEAFA469                                          | M AND U ASSETS                   | 3146976              |                | BROCKS MA              | Yes        | 1,000.00  | 1000.00       | 6000.000       | M-Mies                  | 15.00         |
| OK\$080195                              | DEAS         | Active                       | 11/14/2011        | 6726D1A5-063C-40A3-0508-15E4020F2EDC                                          | M AND U ASSETS                   | 3146976              |                | BROCKS MA              | Tes        | 2,900.90  | 1000.00       | 6000.000       | M-MNs                   | 15.00         |
| 0KS000136                               | 0643         | Active                       | 12/05/2011        | 05802005-4324-4904-8388-072535104704                                          | M AND U ASSETS                   | 3146976              |                | BROCKS MA              | THS        | 5,000.00  | 2000.00       | 6000.000       | M-Mies                  | 15.00         |
|                                         | DPAS         | Active                       | 12/12/2011        | 507A6806-4054-47AC-83CC-2538A68A6933                                          | M AND U ASSETS                   | 2145976              |                | BROCKS MA              | Tes        | 6,900.00  | 1000.00       | 6000.000       | M-14965                 | 15.00         |
| 0K\$080116                              | DRAS         | Active                       | 11/07/2011        | D7F26824-CE4E-458E-8F21-620E407820E7                                          | ACTIVITY BASED DEPR              | 9745131645           |                | BROCKS MA              | 145        | 1,000.00  | 1000.00       | 3000.000       | H - Hours               | 2,000,000 00  |
| 0K5080116<br>0K5080117                  | 0643         | Active                       | 11007/2011        | 19032580-4760-4182-8367-300929093000                                          | ACTIVITY BASED DEPR              | 9745131645           |                | BROCKS MA              | Yes        | 2,000.00  | 2000.00       | 3000.000       | H-Hours                 | 2,800,800 80  |
|                                         | DEAS         | Active                       | 10/01/2016        | 6640E248-2A0E-462D-608F-09DA08640954                                          | ACTIVITY BASED DEPR              | 943136464            |                | BROCKS MA              | Tes        | 4,000.00  | 3000.00       | 1300.000       | H-Hours                 | 2,000,000.00  |
| 00000117                                | 0643         | Active                       | 10/01/2016        | 6454F100-F494-4542-8052-4090658807966                                         | ACTIVITY BASED DEPR              | 943136464            |                | BROOKS MA              | 745        | 8,000.00  | 4000.00       | 1300.000       | H - Hours               | 2,000,000.00  |
| K5080117                                | DPAS         | Active                       | 16/24/2019        | 849#2420-0075-4908-9001-866873646992                                          | ACTIVITY BASED DEPR              | 943136464            |                | BROCKS MA              | Tes        | 1,100.00  | 75.00         | 1300.000       | H Hours                 | 2,000,000.00  |
| 00000117                                | DFAG         | Active                       | 10/20/2015        | 97FC5EF3-1511-4AB6-A401-016EFA9D40CF                                          | ACTIVITY BASED DEPR              | 943136464            |                | BROCKS MA              | Tes        | 1,025.00  | -6975.00      | 1100.000       | H-Hours                 | 2,000,000.00  |
| K\$000117                               | 0643         | Active                       | 11009/2011        | 81C18F99-1E40-4203-8A7E-36F6E9004057                                          | ACTIVITY BASED DEPR              | 943136464            |                | BROCKS MA              | Yes        | 1,000.00  | 1000.00       | 1900.000       | H - Hours               | 2,000,000.00  |
|                                         |              | De 28(2023<br>Por Official B |                   | 1074                                                                          |                                  |                      |                |                        |            |           |               |                |                         |               |
|                                         |              |                              |                   |                                                                               |                                  |                      |                |                        |            |           |               |                |                         |               |

Note

To reach the optional fields, refer to the Maintenance Asset Utilization Inquiry — Field Selection page.

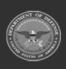

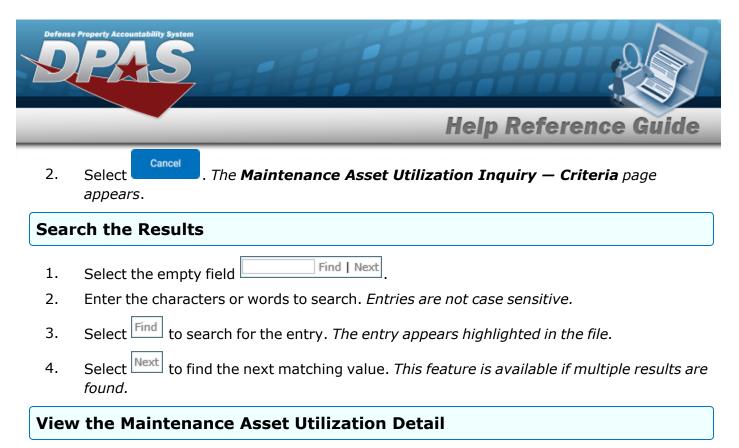

Select the desired Maintenance Asset Utilization row. *The* **Maintenance Asset Utilization Inquiry Detail — Asset Utilization** page appears.

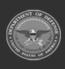

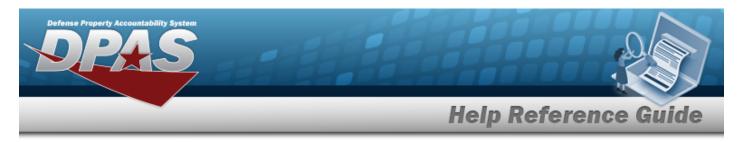

# Select Fields for the Maintenance Asset Utilization Inquiry

# Navigation

Inquiries > Utilization > Asset Utilization > Search Criteria > Fields > Maintenance Asset Utilization Inquiry Fields Selection page

## Procedures

Choose the Extracted Inquiry File Details

Selecting at any point of this procedure removes all revisions and closes the page, whereas selecting returns all fields to the default "All" setting.

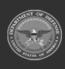

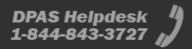

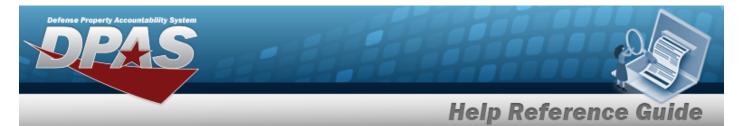

1.

## Select . The Maintenance Asset Utilization Inquiry page appears.

| Extra  | t Excel File           | ۲                                                                                        | Extract Text, Comma Separated File           | 0                                                 |  |  |  |  |  |  |
|--------|------------------------|------------------------------------------------------------------------------------------|----------------------------------------------|---------------------------------------------------|--|--|--|--|--|--|
| Extrac | et Id                  |                                                                                          | Privacy Type                                 | Private 🗸                                         |  |  |  |  |  |  |
| Selec  | tions                  | ▼ New Selection List                                                                     |                                              |                                                   |  |  |  |  |  |  |
|        | Field                  | Field Description                                                                        |                                              |                                                   |  |  |  |  |  |  |
|        | Asset Id               | Unique locally assigned code used for identification purposes.                           |                                              |                                                   |  |  |  |  |  |  |
|        | Agency Name            | The name assigned to the agency.                                                         |                                              |                                                   |  |  |  |  |  |  |
|        | Status                 | If the record is marked for deletion, this flag is set.                                  |                                              |                                                   |  |  |  |  |  |  |
|        | Util Rptd From Dt      | Date Utilization Last Reported                                                           |                                              |                                                   |  |  |  |  |  |  |
|        | Tran Ref Id            | The identifier for the transaction in which utilization was recorded.                    |                                              |                                                   |  |  |  |  |  |  |
|        | Item Desc              | The description of an asset. For an asset with a valid national stock number, Item Des   | scription field will be automatically filled | with Approved Item Name from the Fed Log.         |  |  |  |  |  |  |
|        | Serial Nbr             | Used to identify a particular serially managed asset. This field is also used for USA Re | egistration Number. Also used to identify    | Real Property Assets.                             |  |  |  |  |  |  |
|        | DOD Serial Nbr         | Used to identify a particular serially managed asset. This field is also used for USA Re | egistration Number.                          |                                                   |  |  |  |  |  |  |
|        | Maint Activity Name    | The maintenance activity assigned to service the asset.                                  |                                              |                                                   |  |  |  |  |  |  |
|        | Metered                | eter Flag will be displayed as Yes or No.                                                |                                              |                                                   |  |  |  |  |  |  |
|        | Mtr Rdng               | Identifies the current meter reading data.                                               |                                              |                                                   |  |  |  |  |  |  |
|        | Tran Util Qty          | Calculated field. Stores the transaction value between the last time the meter was up    | dated and current meter reading.             |                                                   |  |  |  |  |  |  |
|        | Total Util Qty         | Calculated field. Stores the total of all meter transactions for the asset.              |                                              |                                                   |  |  |  |  |  |  |
|        | Utilization Measure Cd | Code of the Maint Asset Utilization                                                      |                                              |                                                   |  |  |  |  |  |  |
|        | Util Svc Life          | Indicates how long an asset is expected to last, in terms of the Util Measure, before b  | eing fully depreciated.                      |                                                   |  |  |  |  |  |  |
|        | Days Not Used          | Days Idle                                                                                |                                              |                                                   |  |  |  |  |  |  |
|        | Days Unavl             | The total number of days the asset will be unavailable.                                  |                                              |                                                   |  |  |  |  |  |  |
|        | Days Used              | Asset Utilization Days Used                                                              |                                              |                                                   |  |  |  |  |  |  |
|        | Equip Pool Name        | The name assigned to the maintenance equipment pool.                                     |                                              |                                                   |  |  |  |  |  |  |
|        | Estbd By               | The name of the entity inserting this row.                                               |                                              |                                                   |  |  |  |  |  |  |
|        | Estbd Dt               | The date this row was inserted into the database.                                        |                                              |                                                   |  |  |  |  |  |  |
|        | Fdcry Deprn Mthd Cd    | The depreciation method (Straight Line or Activity Based ) used to fidiuciary report de  | preciation as depicted by the Stock Nbr.     |                                                   |  |  |  |  |  |  |
|        | Fuel Qty               | The amount of fuel utilization that was recorded.                                        |                                              |                                                   |  |  |  |  |  |  |
|        | Fuel Type Cd           | The specific type of fuel recorded for utilization.                                      |                                              |                                                   |  |  |  |  |  |  |
|        | Fuel Unit Cost         | The cost of the fuel that was recorded.                                                  |                                              |                                                   |  |  |  |  |  |  |
|        | Fuel State Cd          | The state code the fuel was acquired from for utilization                                |                                              |                                                   |  |  |  |  |  |  |
|        | Last Tran Dt           | Date when the last transaction took place. Automatically assigned by the system.         |                                              |                                                   |  |  |  |  |  |  |
|        | Last Updtd By          | Last updated by (user Id)                                                                |                                              |                                                   |  |  |  |  |  |  |
|        | LIN/TAMCN - Catalog    | Line Item Number / Table of Authorized Material Control Number is a number assigned      | ed to items contained in authorization do    | cuments and designates a family of Stock Numbers. |  |  |  |  |  |  |

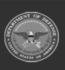

DPAS Helpdesk 1-844-843-3727

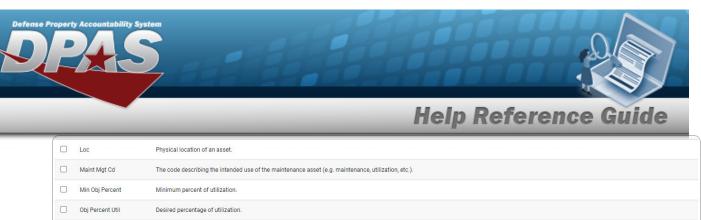

| Obj Percent Util     | Desired percentage of utilization.                                                                                                    |   |
|----------------------|----------------------------------------------------------------------------------------------------|---|
| Petroleum Dedicated  | Indicates whether the vehicle fuel is low green house gas                                                                                                    |   |
| Pgm Id               | Asset Utilization Header                                                                                                    |   |
| Possible Days Used   | Indicates Prime shift as 4 or 5 days a week.                                                                                                    |   |
| Replacement Mtr      | Replacement Meter Flag will be displayed as Yes or No.                                                                                                    |   |
| Replacement Mtr Rdng | Identifies the replacement meter reading data at the time the meter was replaced.                                                                                                    |   |
| Site Id              | The active Site Id the user has access to.                                                                                                    |   |
| Source Cd            | A code and description that identifies the method of input.                                                                                                    |   |
| Stock Nbr            | Number assigned to each like asset of supply purchased, stocked or distributed within the Federal government. For turn-in of assets, if valid Stock Number not available, use FSC and description. |   |
| Sub Loc              | A more specific description of the physical location of an asset within its Location.                                                                                                    |   |
| UIC                  | The UIC of the maintenance activity assigned to service the asset.                                                                                                    |   |
| UIC Name             | A unit, organization, or activity name                                                                                                    |   |
| UII                  | Unique Item Identifier. Marking for a qualifying item with a permanent 2-dimensional data matrix.                                                                                                  |   |
| Util Off Base Qty    | The amount of utilization recorded off-base for the associated asset.                                                                                                    |   |
| Util On Base Qty     | The amount of utilization recorded on-base for the associated asset.                                                                                                    |   |
|                      |                                                                                                    |   |
|                      | Cancel Reset Submit Show Inquir                                                                                                    | у |

- **2.** Choose the desired file type:
  - Click  $\Box$  to select Extract Excel File. The extracted file on the **View Inquiry Extract** page is an .XLS file.

#### OR

Click Click Click Click Click Comma Separated File. *The extracted file on the* **View Inquiry Extract** page is a .CSV file.

- 3. Enter an unique identifier in the Extract ID field provided. *This adds the identifier to the link on the View Inquiry Extract page, and does not change the file name.*
- 4. Use to select the Privacy Type.

#### Add a Selection List

1. Select New Selection List . The page refreshes, and Selections changes from a drop-down field to a text field.

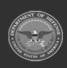

| Defense | Property Accountability System<br>PASS                                                                                                    |
|---------|----------------------------------------------------------------------------------------------------|
| _       | Help Reference Guide                                                                                                    |
|         | Selections       Add Selection List       Cancel Selection         Field       Field Description          Asset Id       Unique locally assigned code used for identification purposes.          Agency Name       The name assigned to the agency.          Cancel       Reset       Submit       Show Inquiry |
|         | Note<br>Selecting Cancel Selection at any time from this point of the procedure removes all revi-<br>sions and returns My Selections to a drop-down field.                                                                                                    |
| 2.      | Select Add Selection List . The page refreshes, and the selected list is added. Add Selection List is replaced by Update Selection List and Delete Selection List .                                                                                                    |
|         | Select show inquiry for small volumes of data. <i>The Maintenance Asset Utilization Inquiry</i> – <i>Results page appears.</i>                                                                                                    |
| 3.      | OR                                                                                                    |
|         | Select <b>Submit</b> for large volumes of data. <i>The <b>Maintenance Asset Utilization Inquiry Transaction Status</b> page appears.</i>                                                                                                    |
| Use     | a Predetermined Field Selection List                                                                                                    |
| 1.      | Use to display the Selection List.                                                                                                    |
|         | Selections     New Selection List       Field     Field Description                                                                                                    |
|         | Image: Asset Id       Unique locally assigned code used for identification purposes.         Image: Agency Name       The name assigned to the agency.                                                                                                    |

Select show inquiry for small volumes of data. *The Maintenance Asset Utilization Inquiry* – *Results* page appears.

Cancel

Reset

Submit

DPAS Helpdesk 1-844-843-3727

Show Inquiry

2.

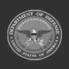

| Defense | e Property Accountability System                                                                                                    |
|---------|----------------------------------------------------------------------------------------------------|
|         | Help Reference Guide                                                                                                    |
|         | OR Select submit for large volumes of data. <i>The Maintenance Asset Utilization Inquiry Transaction Status</i> page appears.                                                                                                    |
| Upd     | ate a Selection List                                                                                                    |
| 1.      | Use to select the desired Selection List. The page refreshes, the search criteria fields change, and $\[New Selection List\]$ is joined by $\[Update Selection List\]$ and $\[Delete Selection List\]$ .                                  |
|         | Selections     Test 2     New Selection List     Delete Selection List       Field     Field Description                                                                                                    |
|         | Asset Id         Unique locally assigned code used for identification purposes.           Appency Name         The name assigned to the agency.                                                                                           |
|         | Cancel Reset Submit Show Inquiry                                                                                                    |
| 2.      | Select Update Selection List . The page refreshes.<br>Select show Inquiry for small volumes of data. The <b>Maintenance Asset Utilization Inquiry</b><br>— <b>Results</b> page appears.                                                   |
| 3.      | OR                                                                                                    |
|         | Select for large volumes of data. <i>The Maintenance Asset Utilization Inquiry</i>                                                                                                    |
| Dele    | ete a Selection List                                                                                                    |
| 1.      | Use to select the desired Selection List. The page refreshes, the search criteria fields change, and $\boxed{\text{New Selection List}}$ is joined by $\boxed{\text{Update Selection List}}$ and $\boxed{\text{Delete Selection List}}$ . |
|         |                                                                                                    |

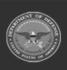

DPAS Helpdesk 1-844-843-3727 👔

| Defense Property Accountability System                                                                                                    |   |
|----------------------------------------------------------------------------------------------------|---|
| Help Reference Guide                                                                                                    |   |
| Selections     Test 2     New Selection List     Delete Selection List       Field     Field Description                                                              |   |
| Asset Id     Unique locally assigned code used for identification purposes.     Agency Name     The name assigned to the agency.     Cancel Reset Submit Show Inquiry | > |

2. Select Delete Selection List . The page refreshes and the list is immediately deleted.

## Modify the Fields Used for the Inquiry

Selecting at any point of this procedure removes all revisions and closes the page. **Bold** numbered steps are required. One or more of the Search Criteria fields can be entered to isolate the results. By default, all

results are displayed. Selecting at any point of this procedure returns all fields to the default "All" setting.

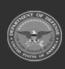

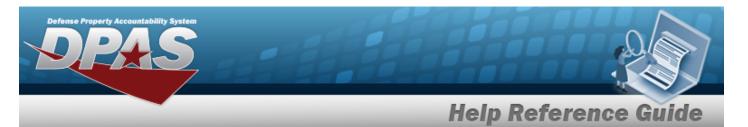

1.

## Select . The Maintenance Asset Utilization Inquiry page appears.

| Extract Excel File |                        | ۲                                                                                        | Extract Text, Comma Separated File 🔘                                                                                  |                                                    |  |  |  |  |  |  |  |  |
|--------------------|------------------------|------------------------------------------------------------------------------------------|----------------------------------------------------------------------------------------------------|----------------------------------------------------|--|--|--|--|--|--|--|--|
| Extrac             | et Id                  |                                                                                          | Privacy Type                                                                                                    | Private 🗸                                          |  |  |  |  |  |  |  |  |
| Selec              | tions                  | ▼ New Selection List                                                                     |                                                                                                    |                                                    |  |  |  |  |  |  |  |  |
|                    | Field                  | Field Description                                                                        |                                                                                                    |                                                    |  |  |  |  |  |  |  |  |
|                    | Asset Id               | Unique locally assigned code used for identification purposes.                           |                                                                                                    |                                                    |  |  |  |  |  |  |  |  |
|                    | Agency Name            | The name assigned to the agency.                                                         |                                                                                                    |                                                    |  |  |  |  |  |  |  |  |
|                    | Status                 | If the record is marked for deletion, this flag is set.                                  |                                                                                                    |                                                    |  |  |  |  |  |  |  |  |
|                    | Util Rptd From Dt      | Date Utilization Last Reported                                                           |                                                                                                    |                                                    |  |  |  |  |  |  |  |  |
|                    | Tran Ref Id            |                                                                                          |                                                                                                    |                                                    |  |  |  |  |  |  |  |  |
|                    | Item Desc              | The description of an asset. For an asset with a valid national stock number, Item Des   | scription field will be automatically filled                                                                          | with Approved Item Name from the Fed Log.          |  |  |  |  |  |  |  |  |
|                    | Serial Nbr             | Used to identify a particular serially managed asset. This field is also used for USA Re | egistration Number. Also used to identify                                                                             | / Real Property Assets.                            |  |  |  |  |  |  |  |  |
|                    | DOD Serial Nbr         | Used to identify a particular serially managed asset. This field is also used for USA Re |                                                                                                    |                                                    |  |  |  |  |  |  |  |  |
|                    | Maint Activity Name    | The maintenance activity assigned to service the asset.                                  |                                                                                                    |                                                    |  |  |  |  |  |  |  |  |
|                    | Metered                | Meter Flag will be displayed as Yes or No.                                               |                                                                                                    |                                                    |  |  |  |  |  |  |  |  |
|                    | Mtr Rdng               | Identifies the current meter reading data.                                               |                                                                                                    |                                                    |  |  |  |  |  |  |  |  |
|                    | Tran Util Qty          | Calculated field. Stores the transaction value between the last time the meter was up    | Calculated field. Stores the transaction value between the last time the meter was updated and current meter reading. |                                                    |  |  |  |  |  |  |  |  |
|                    | Total Util Qty         | Calculated field. Stores the total of all meter transactions for the asset.              |                                                                                                    |                                                    |  |  |  |  |  |  |  |  |
|                    | Utilization Measure Cd | Code of the Maint Asset Utilization                                                      |                                                                                                    |                                                    |  |  |  |  |  |  |  |  |
|                    | Util Svc Life          | Indicates how long an asset is expected to last, in terms of the Util Measure, before b  | eing fully depreciated.                                                                                               |                                                    |  |  |  |  |  |  |  |  |
|                    | Days Not Used          | Days Idle                                                                                |                                                                                                    |                                                    |  |  |  |  |  |  |  |  |
|                    | Days Unavl             | The total number of days the asset will be unavailable.                                  |                                                                                                    |                                                    |  |  |  |  |  |  |  |  |
|                    | Days Used              | Asset Utilization Days Used                                                              |                                                                                                    |                                                    |  |  |  |  |  |  |  |  |
|                    | Equip Pool Name        | The name assigned to the maintenance equipment pool.                                     |                                                                                                    |                                                    |  |  |  |  |  |  |  |  |
|                    | Estbd By               | The name of the entity inserting this row.                                               |                                                                                                    |                                                    |  |  |  |  |  |  |  |  |
|                    | Estbd Dt               | The date this row was inserted into the database.                                        |                                                                                                    |                                                    |  |  |  |  |  |  |  |  |
|                    | Fdcry Deprn Mthd Cd    | The depreciation method (Straight Line or Activity Based ) used to fidiuciary report de  | preciation as depicted by the Stock Nbr.                                                                              |                                                    |  |  |  |  |  |  |  |  |
|                    | Fuel Qty               | The amount of fuel utilization that was recorded.                                        |                                                                                                    |                                                    |  |  |  |  |  |  |  |  |
|                    | Fuel Type Cd           | The specific type of fuel recorded for utilization.                                      |                                                                                                    |                                                    |  |  |  |  |  |  |  |  |
|                    | Fuel Unit Cost         | The cost of the fuel that was recorded.                                                  |                                                                                                    |                                                    |  |  |  |  |  |  |  |  |
|                    | Fuel State Cd          | The state code the fuel was acquired from for utilization                                |                                                                                                    |                                                    |  |  |  |  |  |  |  |  |
|                    | Last Tran Dt           | Date when the last transaction took place. Automatically assigned by the system.         |                                                                                                    |                                                    |  |  |  |  |  |  |  |  |
|                    | Last Updtd By          | Last updated by (user Id)                                                                |                                                                                                    |                                                    |  |  |  |  |  |  |  |  |
|                    | LIN/TAMCN - Catalog    | Line Item Number / Table of Authorized Material Control Number is a number assigned      | ed to items contained in authorization do                                                                             | ocuments and designates a family of Stock Numbers. |  |  |  |  |  |  |  |  |

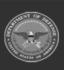

DPAS Helpdesk 1-844-843-3727

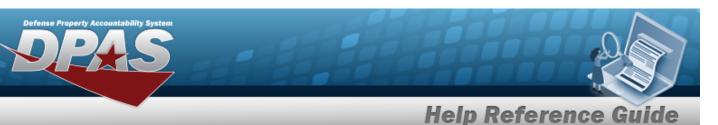

| <br>                 |                                                                                                    |
|----------------------|----------------------------------------------------------------------------------------------------|
| Loc                  | Physical location of an asset.                                                                                                    |
| Maint Mgt Cd         | The code describing the intended use of the maintenance asset (e.g. maintenance, utilization, etc.).                                                                                               |
| Min Obj Percent      | Minimum percent of utilization.                                                                                                    |
| Obj Percent Util     | Desired percentage of utilization.                                                                                                    |
| Petroleum Dedicated  | Indicates whether the vehicle fuel is low green house gas                                                                                                    |
| Pgm Id               | Asset Utilization Header                                                                                                    |
| Possible Days Used   | Indicates Prime shift as 4 or 5 days a week.                                                                                                    |
| Replacement Mtr      | Replacement Meter Flag will be displayed as Yes or No.                                                                                                    |
| Replacement Mtr Rdng | Identifies the replacement meter reading data at the time the meter was replaced.                                                                                                    |
| Site Id              | The active Site Id the user has access to.                                                                                                    |
| Source Cd            | A code and description that identifies the method of input.                                                                                                    |
| Stock Nbr            | Number assigned to each like asset of supply purchased, stocked or distributed within the Federal government. For turn-in of assets, if valid Stock Number not available, use FSC and description. |
| Sub Loc              | A more specific description of the physical location of an asset within its Location.                                                                                                    |
| UIC                  | The UIC of the maintenance activity assigned to service the asset.                                                                                                    |
| UIC Name             | A unit, organization, or activity name                                                                                                    |
| UII                  | Unique Item Identifier. Marking for a qualifying item with a permanent 2-dimensional data matrix.                                                                                                  |
| Util Off Base Qty    | The amount of utilization recorded off-base for the associated asset.                                                                                                    |
| Util On Base Qty     | The amount of utilization recorded on-base for the associated asset.                                                                                                    |
|                      |                                                                                                    |
|                      | Cancel Reset Submit Show Inquiry                                                                                                    |
|                      |                                                                                                    |

2. Select the fields required for the inquiry. *The 15 fields are automatically selected.* 

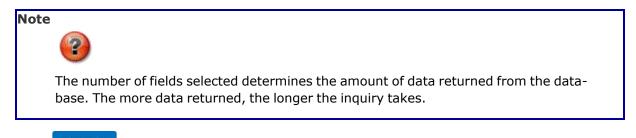

Select for small volumes of data. *The Maintenance Asset Utilization Inquiry* – *Results* page appears.

3.

OR

Select for large volumes of data. *The Maintenance Asset Utilization Inquiry Transaction Status page appears.* 

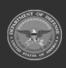

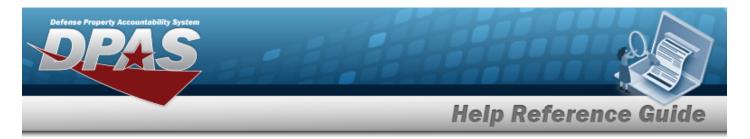

# **View the Maintenance Asset Utilization Inquiry Detail — Asset Utilization**

# Navigation

Inquiries > Utilization > Asset Utilization > Search Criteria > Search Results > Inquiry Row hyperlink > Maintenance Asset Utilization Inquiry Detail — Asset Utilization page

## Procedures

**Export the Maintenance Asset Utilization Inquiry Details** — Asset Utilization

| -   |     |
|-----|-----|
| Car | nco |
| 001 | 100 |
|     |     |

Selecting at any point of this procedure removes all revisions and closes the page. **Bold** numbered steps are required.

1. Verify the Asset Utilization Detail tab.

| Asset Utilization   |                                            |                                          |               |            |                       |                 |              |             |           |               |                                       |                |           |           |          |              |                |            |                                                |                                          |
|---------------------|--------------------------------------------|------------------------------------------|---------------|------------|-----------------------|-----------------|--------------|-------------|-----------|---------------|---------------------------------------|----------------|-----------|-----------|----------|--------------|----------------|------------|------------------------------------------------|------------------------------------------|
| Asset M             | 8400K500087                                | Ebook Mire                               | 83445544      |            |                       |                 |              |             |           |               |                                       |                |           |           |          |              |                |            |                                                |                                          |
| Secial Mar          | 94131064                                   | Recordary Serial<br>Number               |               |            |                       |                 |              |             |           |               |                                       |                |           |           |          |              |                |            |                                                |                                          |
|                     | M AND U ASSETS<br>LENGEN/NERCO/JEDEO/7     |                                          |               |            |                       |                 |              |             |           |               |                                       |                |           |           |          |              |                |            |                                                |                                          |
| 125 Measure Cd      | M-Miles                                    | LIN TANCK                                | AR1224        |            |                       |                 |              |             |           |               |                                       |                |           |           |          |              |                |            |                                                |                                          |
| Maint Activity Name | BROOKS MA                                  | Equip Pool                               | 68-5AT 12     |            |                       |                 |              |             |           |               |                                       |                |           |           |          |              |                |            |                                                |                                          |
| Las Usil Rend De    | Tran Ref Id                                | Total Util                               | Tran Util Ofy | Mr Reading | Replacement Mir Roleg | Replacement Mir | Util On Base | USE Of Ease | Days Used | Days Not Used | Days Unani Pael Type Cd Pael State Cd | Fuel Unit Cost | Fuel City | Pgm M     | The Cd   | Last Tran Di | Last Updid By  | Extini Di  | Exiled By Source                               | History Remarks                          |
| 11/0/2011           | 889680039-4354-4479-8123-<br>0000397254022 | 18435.00                                 | 7443.00       | 3000.00    | 0.00                  | NO              | 500.80       | 500.00      |           | 4             | 0                                     |                |           | SQUIPEATE | e-update | 08/13/2022   | 6M32-0P237935  | 11/03/0011 | DMBROOKS OUTSIR - Manual Input via Online User | TFOREETS - BackEll equipment stander sy  |
|                     | 10901023-4354-4479-0122-<br>000397254022   | 16405.00                                 | 7443.00       | 2937.00    | 0.00                  | 80              | 1937.00      | 0.00        |           |               |                                       |                |           | SQUPEATE  |          | 08/13/2022   | 6M32-0P237933  |            | DMBROOKE OUTER - Manual Input via Online User  | 191913275 - Backfill equipment master sy |
| 11/2/2211           | EE9E8029-#554-##76-8122-<br>938539/204022  | 15405.00                                 | 3442.00       | 2957.00    | 0.00                  | No              | 1857.00      | 0.00        |           |               |                                       |                |           | SQUIPEATE | U-update | 08/13/2022   | GAZGA-GENGTESS | 11/03/2011 | DMBROOKS OUSER - Manual Input via Online User  | 15962075 - Backfit equipment macher ky   |
|                     |                                            | ow 20/2023 12-48<br>For Office (See Only |               | 141        |                       |                 |              |             |           |               |                                       |                |           |           |          |              |                |            |                                                |                                          |
|                     |                                            |                                          |               |            | •                     | ncel            |              |             |           |               |                                       |                |           |           |          |              |                |            |                                                |                                          |

- 2. Select 🖾 🗹 to choose the print format (Excel, PDF, or Word). *The procedure leaves the application based on the selection made.*
- 3. Follow the prompts provided by the computer.
- 4. Select Cancel . The Maintenance Asset Utilization Inquiry Criteria page appears.

## Search the Results

- 1. Select the empty field Find | Next .
- 2. Enter the characters or words to search. *Entries are not case sensitive.*

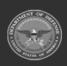

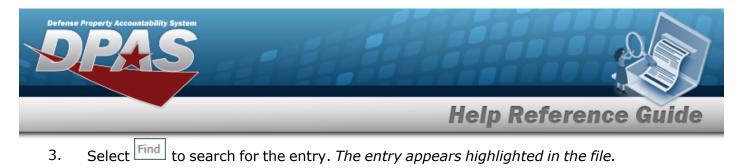

4. Select Next to find the next matching value. *This feature is available if multiple results are found.* 

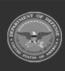

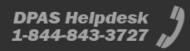